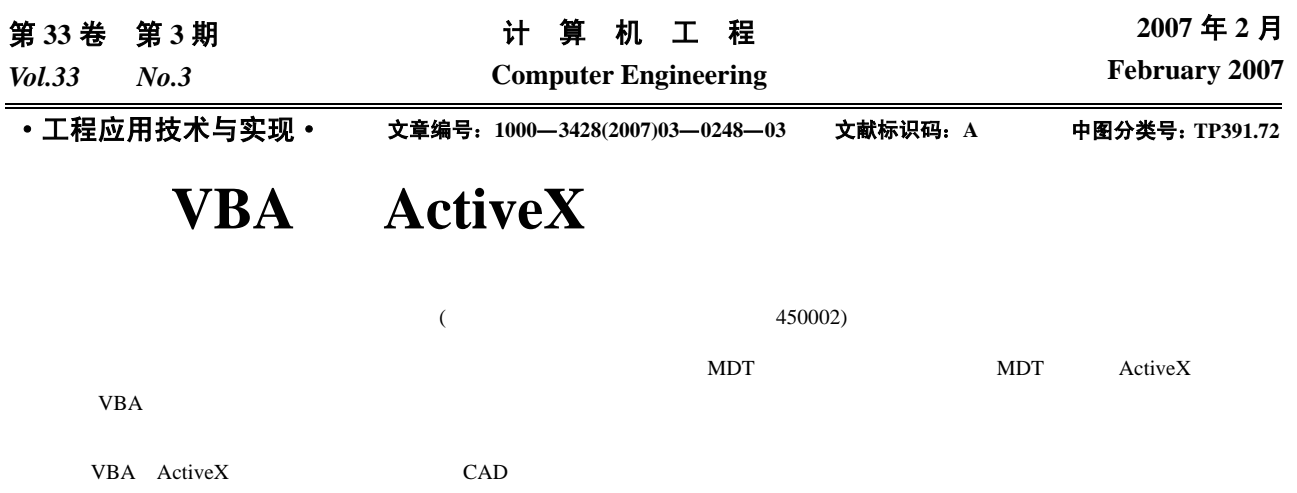

# **Assembly Modeling of Heat Exchanger Based on VBA and ActiveX Technology**

#### **GU Xin, DONG Qiwu, LIU Minshan**

(Thermal Energy Engineering Research Center, Zhengzhou University, Zhengzhou 450002)

**Abstract** Combined design of heat exchanger with computer application technique, taking MDT as development platform, using ActiveX automation interface technique which is united within MDT and VBA development environment, the assembly simulation system of new type high efficient energy saving heat exchanger is investigated and developed, which can reduce design cost, shorten design process, improve the efficiency and quality, accelerate the popularity and application of new product and technique. Crucial techniques of the system are investigated and solved, implemented methods of it are practiced.

Key words Visual basic for application(VBA); ActiveX; Heat exchanger; Assembly modeling; CAD

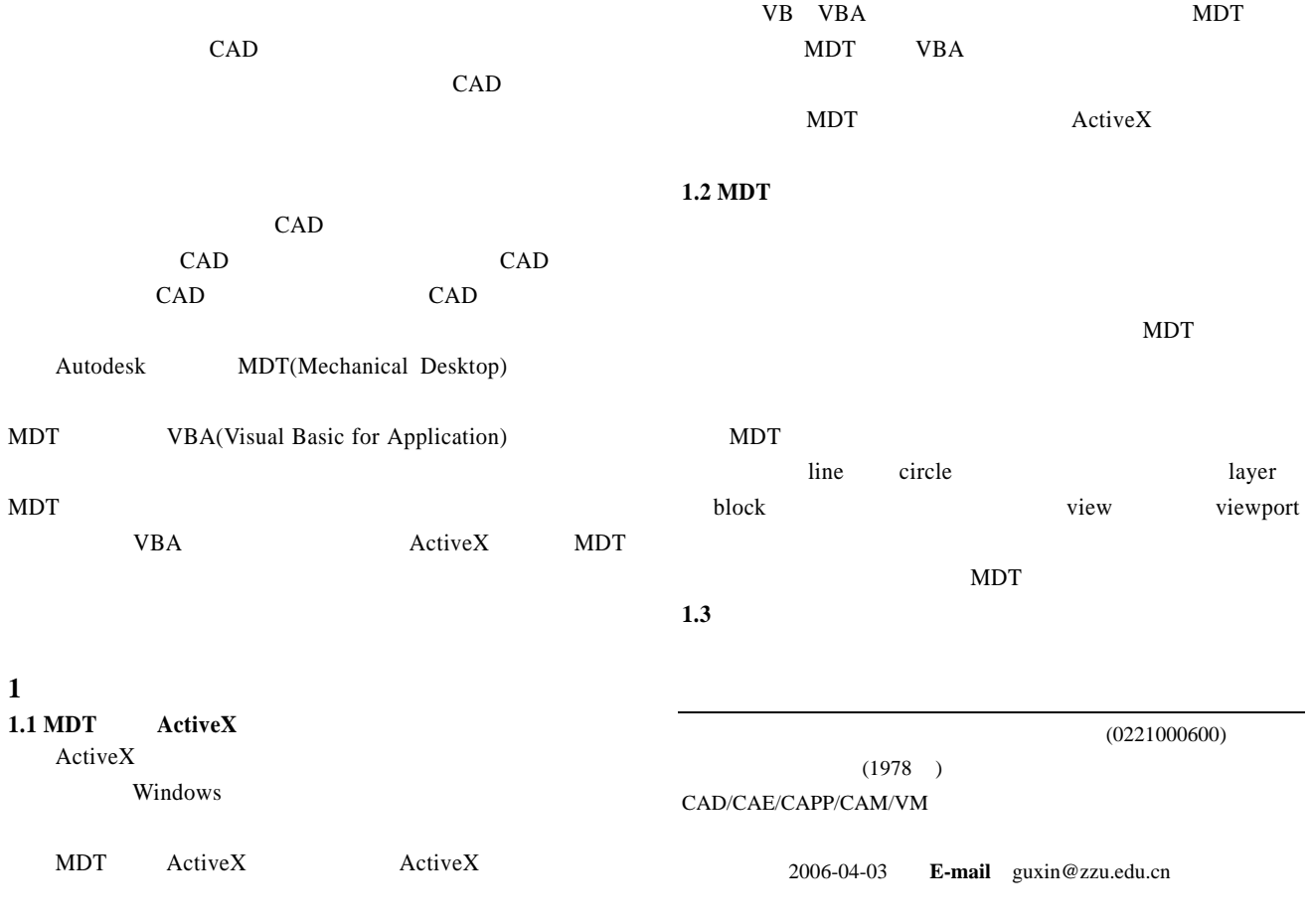

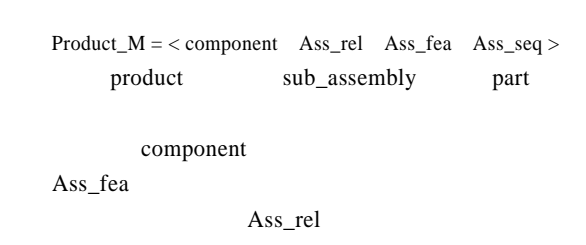

- Ass\_seq
- **2** 换热设备装配仿真系统的实现
- **2.1** 系统的结构和功能

 $\frac{1}{2}$ 

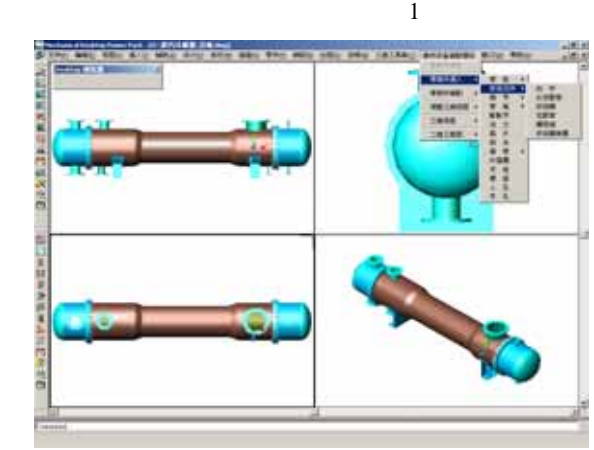

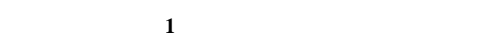

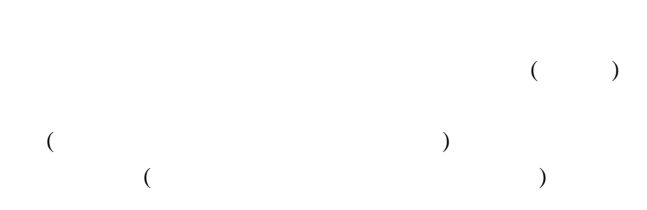

#### **2.2 MDT**

 $VBA$  $VBA$  $VBA$  and  $MDT$ 

# MDT MDT

 $MDT$ Mcad Dim Mcad As McadApplication '

Set Mcad = This Drawing.Application. GetInterfaceObject ("Mcad.Application") '

#### 2.3 VBA VBA THE VERSION OF STRIKE STRIKE STRIKE STRIKE STRIKE STRIKE STRIKE STRIKE STRIKE STRIKE STRIKE STRIKE STRIKE STRIKE STRIKE STRIKE STRIKE STRIKE STRIKE STRIKE STRIKE STRIKE STRIKE STRIKE STRIKE STRIKE STRIKE STRIKE STRIKE

 $.$ dvb  $VBA$  $VBA$ 

# $VBA$ VBA MDT [ ] MDT  $\hspace{1cm}$  "  $\hspace{1cm}$  VBALOAD"  $\hspace{1cm}$  $VBA$   $\blacksquare$

# **2.4** 下拉菜单和图形用户界面的定制

 $MDT$  $\mu$  $\blacksquare$  MDT 2  $Add$  and  $A$ 

AddMenuItem AddSeparator

### InsertInMenuBar

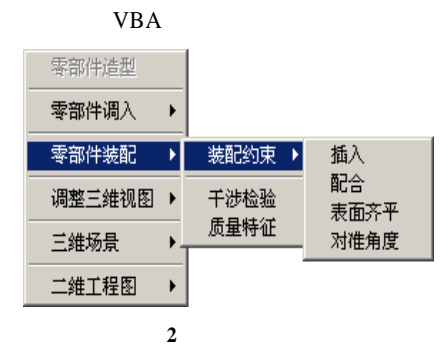

# 2.5 VBA

 $3$   $\cdots$   $\cdots$   $\cdots$  $"$  (DriveListBox) (DirListBox) (FileListBox)  $\qquad \qquad$  ActiveX  $\qquad \qquad$  VB VB 3 ActiveX VBA

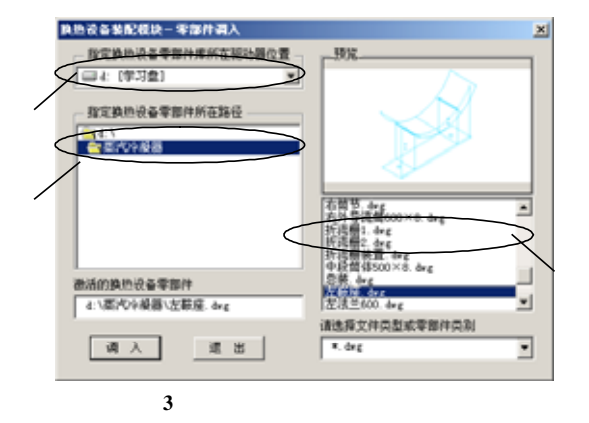

(FileListBox)  $VB$  "  $"$  ActiveX" UserControl1 MyFileControl UserContronl1 VB FileListBox "ActiveX "

### $(1)$ FileListBox Path PathChange Pattern

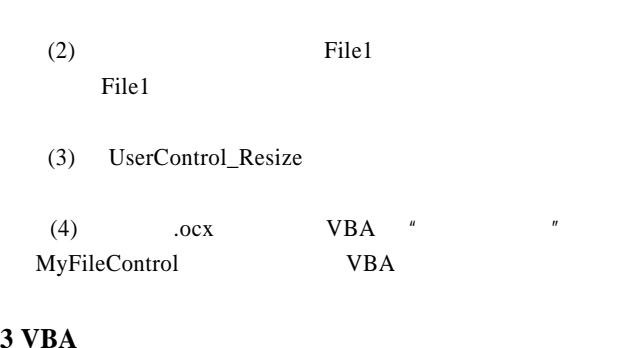

# **3 VBA**

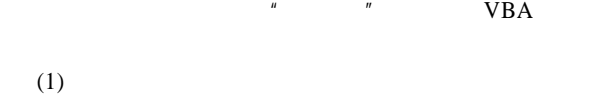

 $VBA$  4

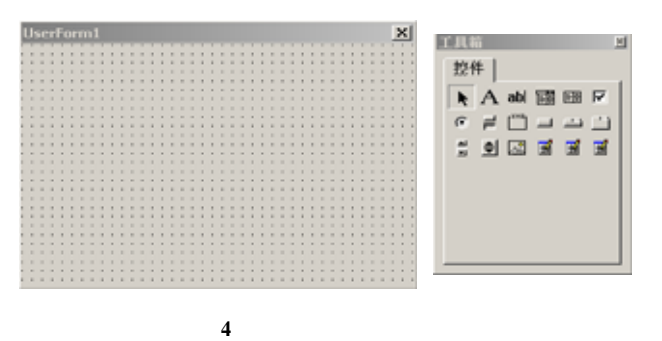

 $(2)$  $VBA$  and  $\blacksquare$  and  $\blacksquare$  and  $\blacksquare$ 

 $\frac{n}{\sqrt{2}}$ 新型高效节能换热设备装配模块  $-203$ × **常口表項目列表** 符号与公称尺寸. 符号 | 公称尺寸 ·<br>江扬标准及尺寸: 洋结面形式 -预览 添加 全部删除 逐行服务 用途或名称 刷新 退出

图 **5** 设计模式下的管口表对话框外观

 $(3)$ 

#### $1)$

Public Sub guankoubiao() Load UserForm1 UserForm1.Show End Sub

# $MDT$   $"$  $\eta$ , here  $\eta$  $2)$  $n = n$  $H$ Private Sub CommandButton3\_Click() If … Then ListBox1.Clear End If …

End Sub

#### $6$

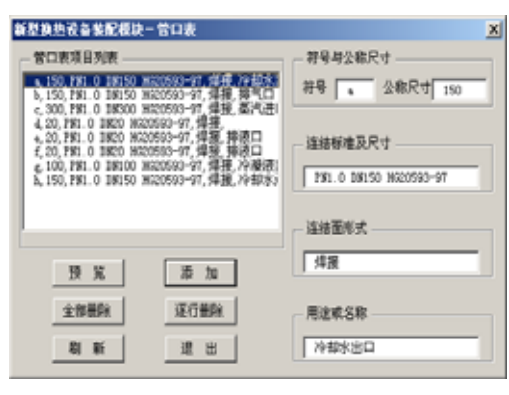

图 **6** 执行状态下的管口表对话框

**4** 结束语

 $VBA$  2000 MDT

CAD VBA MDT ActiveX MDT VBA THE VERTICAL TEXT OF STRAIGHT AND THE USE OF STRAIGHT AND THE USE OF STRAIGHT AND THE USE OF STRAIGHT AND THE USE OF STRAIGHT AND THE USE OF STRAIGHT AND THE USE OF STRAIGHT AND THE USE OF STRAIGHT AND THE USE OF STRAI CAD MDT ActiveX VBA

1 , CAD [M]. :

 $, 2004.$ 

- 2 Autodesk Inc.. MCAD ActiveX and VBA Developer's Guide[Z]. 2000.
- 3 Autodesk Inc.. MCAD ActiveX and VBA Reference[Z]. 2000.
- 4 Verma M P. Steam Tables for Pure Water As an ActiveX Component in Visual Basic 6.0[J]. Computers & Geoscience, 2003, 29(9): 1153 -1163.
- 5 , . VBA activex AutoCAD [J].  $, 2001, 14(10): 34-35.$
- $6$  , , , . MDT6.0 [M].
- :  $.2002.$
- 7 Visual Basic AutoCAD [M]. : 版社, 2002.